# **NX Series Inverters**

# **Honeywell**

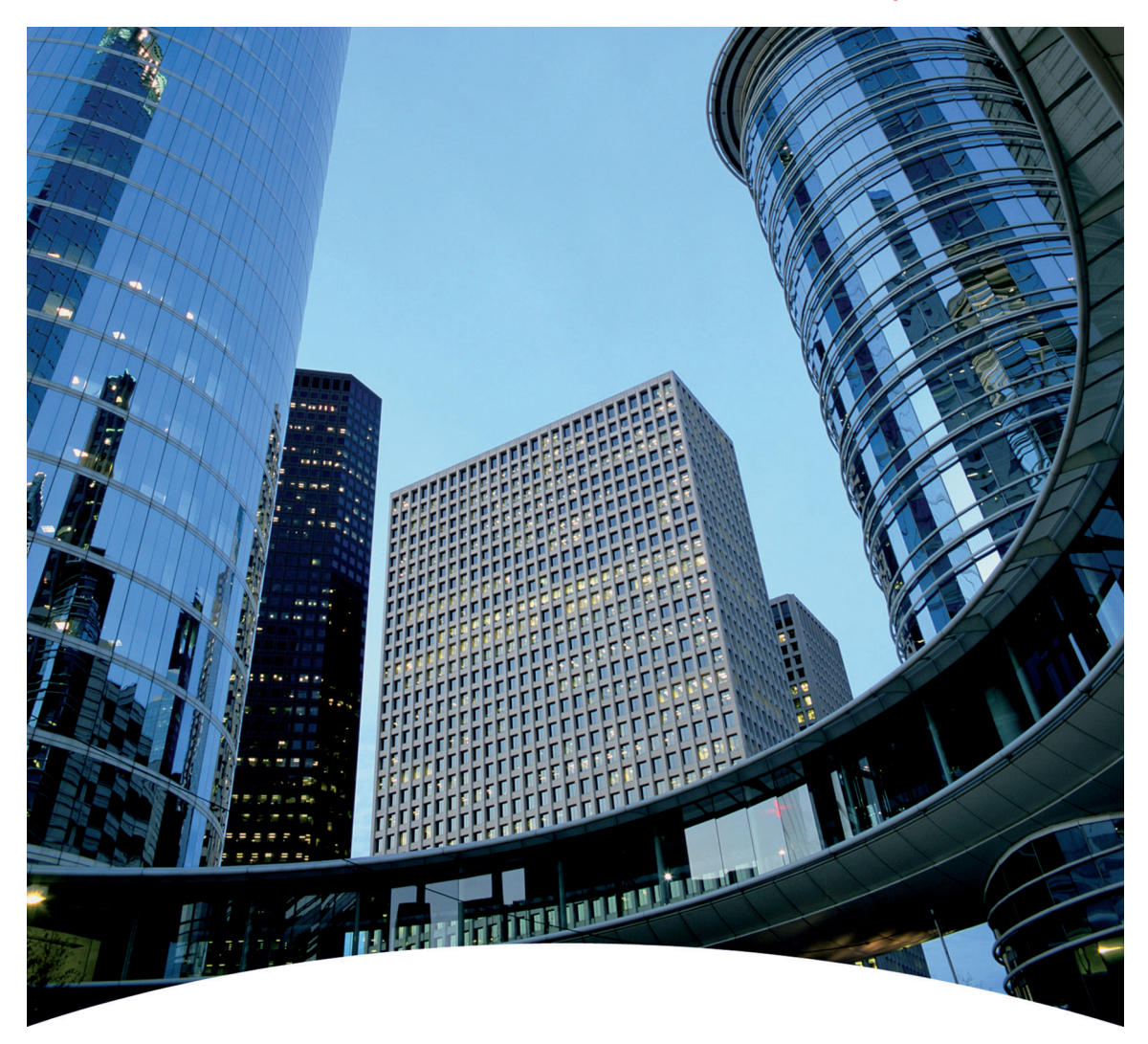

# **HVAC Pocket Programming Guide**

# **HVAC Pocket Programming Guide**

This guide provides a single reference document for the user of NXL HVAC (product codes starting with HVAC) and NXS (product codes starting with NXS) inverters, when using Basic Speed Control and PID Control in HVAC applications.

## **Contents**

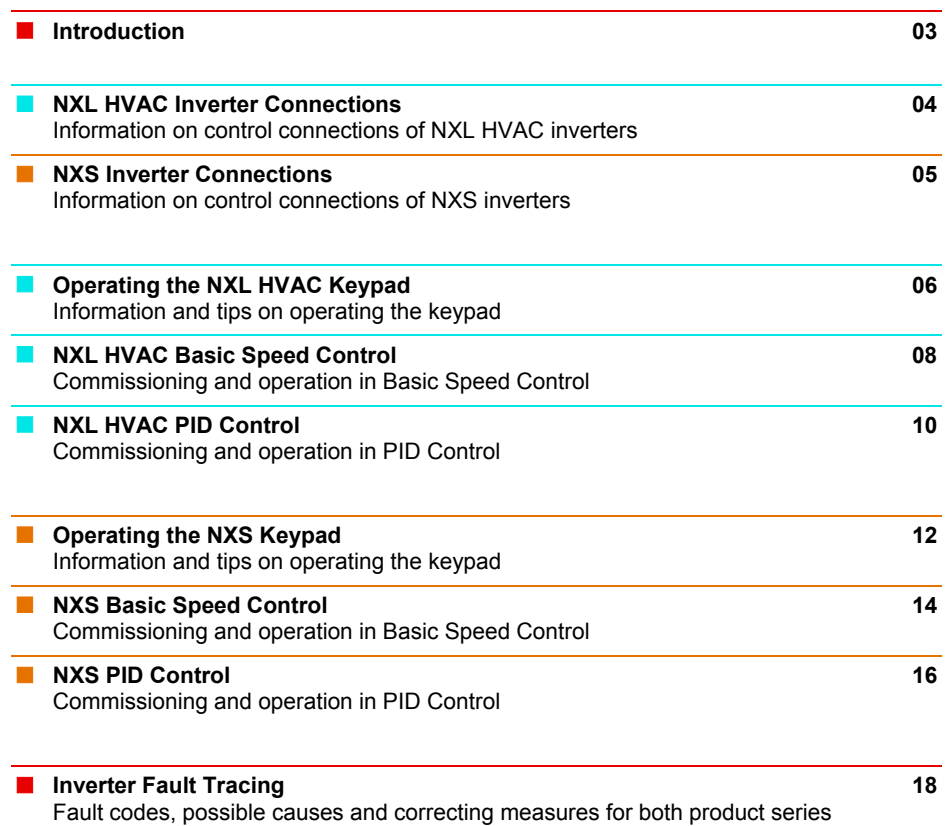

# **Introduction**

# **Basic Speed Control**

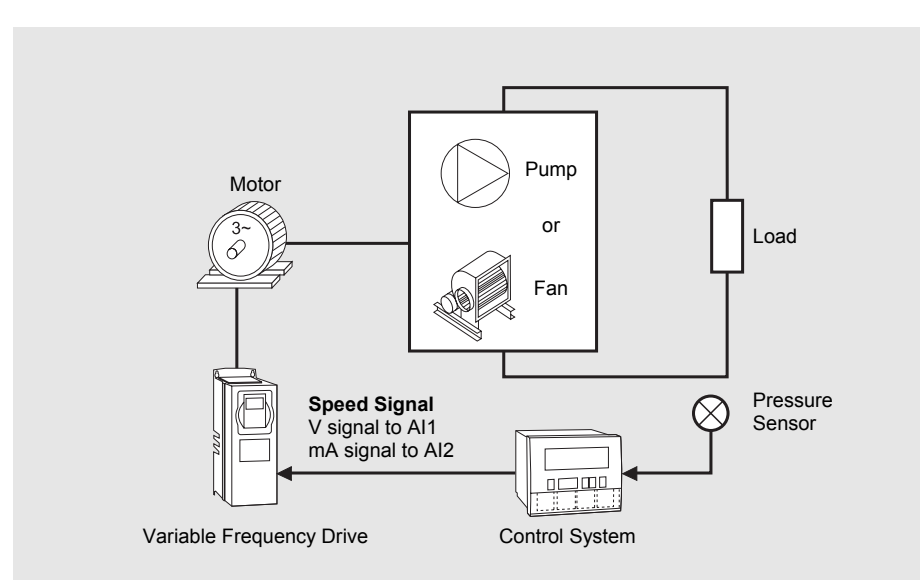

# **PID Control**

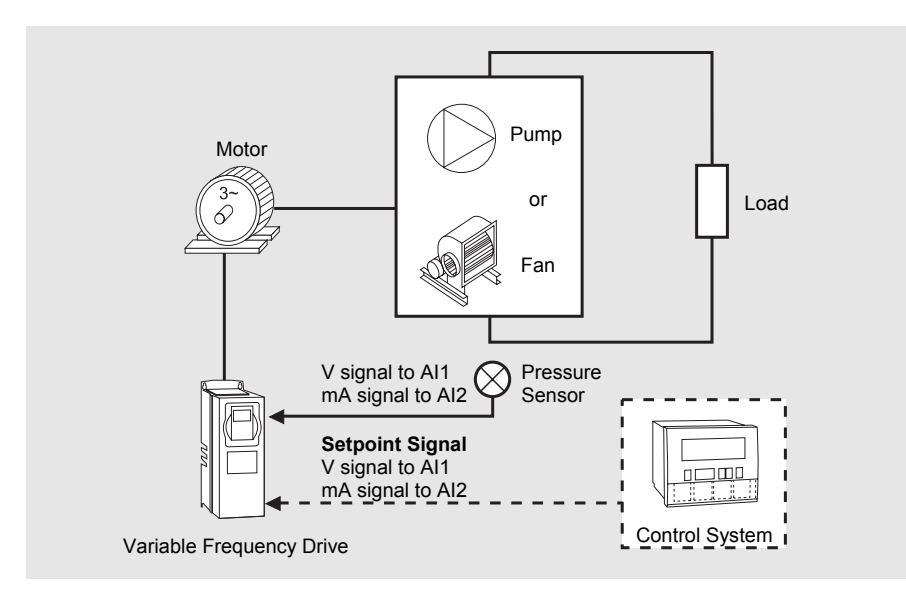

03

Introduction

Introduction

# **NXL HVAC Inverter Connections**

## **Installation and Power Connections**

See the **NXL HVAC Quick Guide** and **NXL HVAC Safety Guide** (attached to each drive) for information on installation, cabling, cooling, power connections and safety. More information can be found in the **NXL HVAC User's Manual**, which can be downloaded from **http://www.inettrack.europe.honeywell.com/support**.

## **Control Terminal Connections**

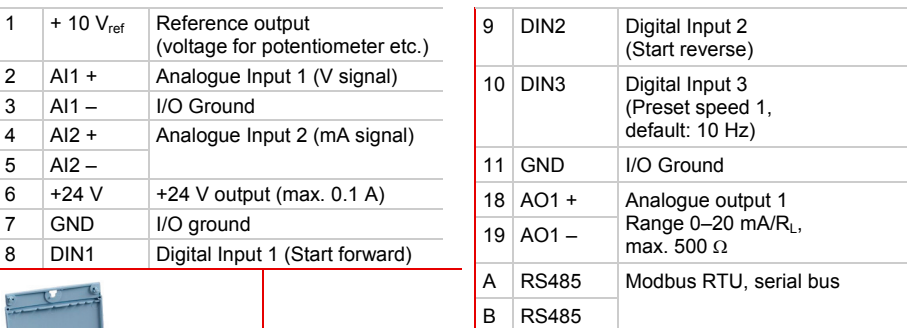

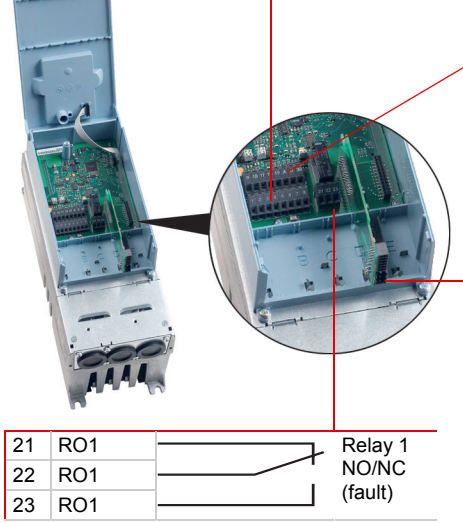

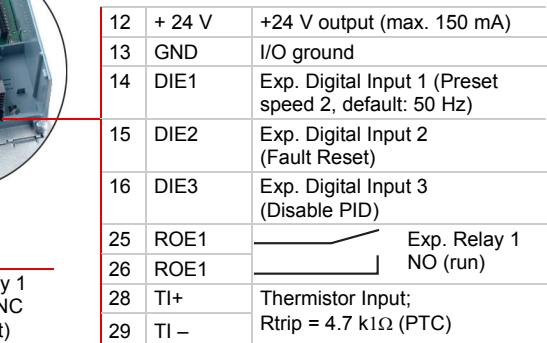

 $30$  +24V | Input for +24 V backup voltage

# **NXS Inverter Connections**

## **Installation and Power Connections**

See the **NX Series User's Manual** (included with every shipment) for information on installation, cooling, power connections and safety. The manual can also be downloaded from **http://www.inettrack.europe.honeywell.com/support**.

## **Control Terminal Connections**

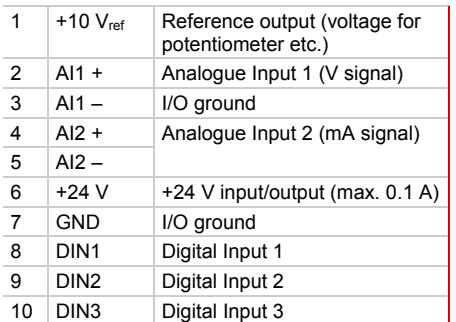

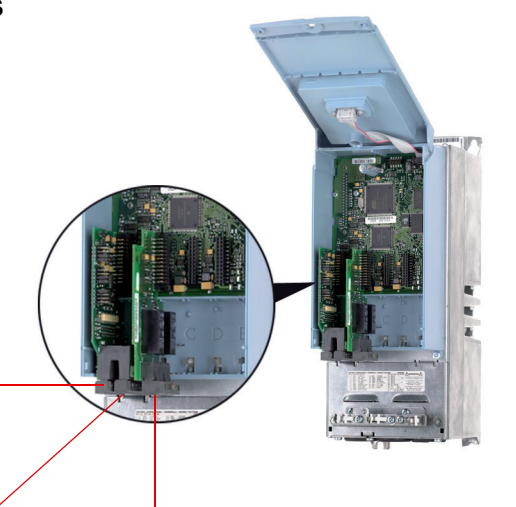

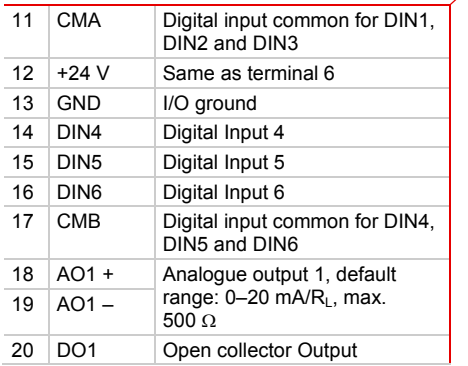

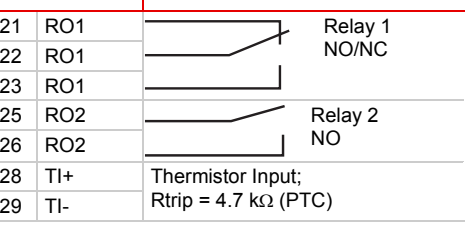

# **Operating the NXL HVAC Keypad**

# **Reading the Display**

**RUN and STOP**  Indicate if the drive is running. When RUN blinks, STOP command has been given but the motor is still rotating. **DIRECTION** Active motor direction visible: forward or reverse.

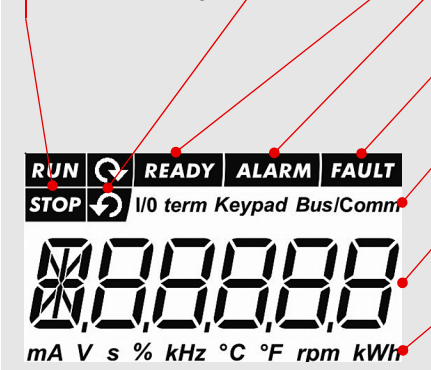

#### **READY**

Lights up when AC power is on. In case of a fault, the symbol will not light up.

#### **ALARM**

Lights up to warn that the drive is running outside a certain limit.

## **FAULT**

Indicates that unsafe operating conditions caused the drive to stop.

#### **CONTROL PLACE**

Active control place is visible: keypad, I/O or fieldbus.

#### **NUMERIC INDICATIONS**

Provide information on values and location in the menu structure.

#### **UNIT**

Unit of the value on screen visible.

#### **Keypad Push-Buttons**

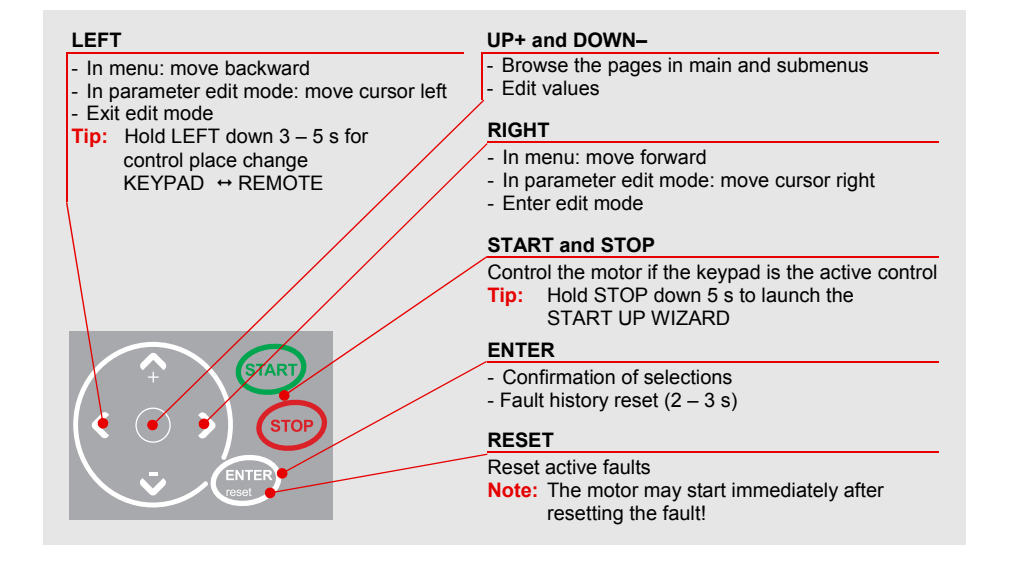

# **Navigating the Menu**

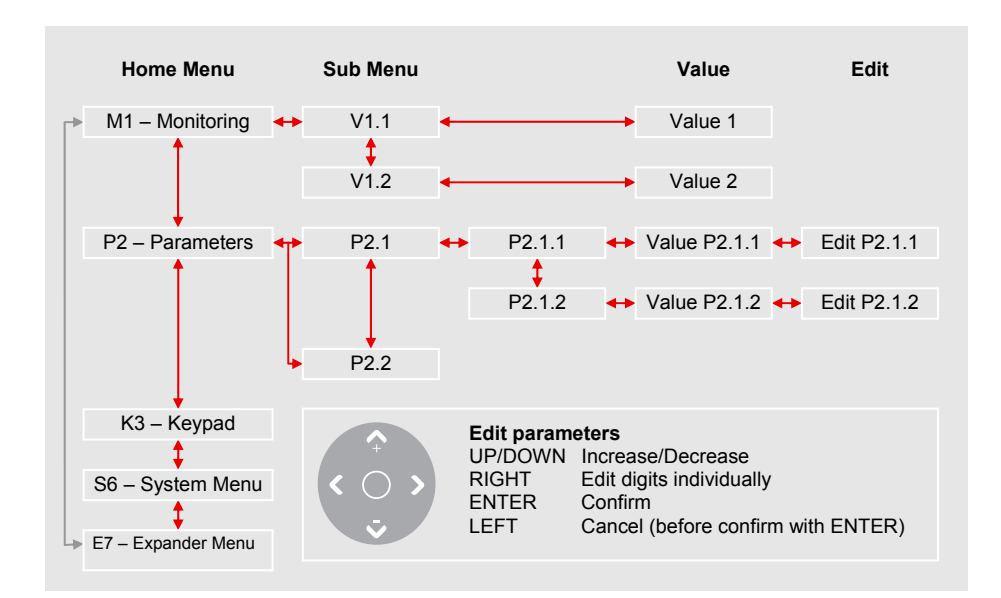

# **Monitoring Values (Menu M1)**

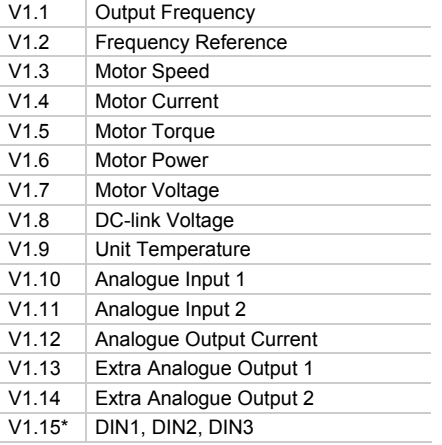

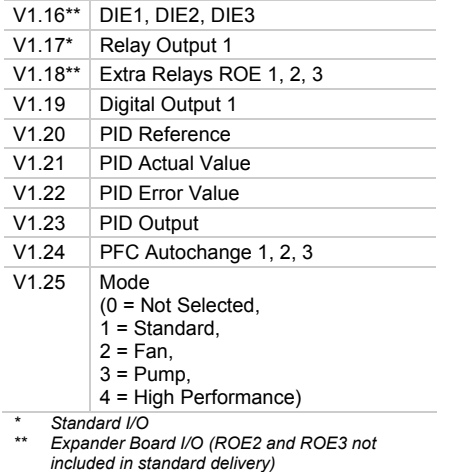

#### **Motor nameplate data**  − Nominal Current

#### **Speed signal specification**

- − Signal type (volts, milliamps) − Range (0-10, 2-10, 0-20, 4-20)
- − Nominal Speed

#### **Setup**

- 
- **1 Run the Start Up Wizard** 
	- **Note: Running the Start Up Wizard resets all parameters to their default values.**  • Hold STOP button down for 5 seconds
	- Select application type FAN or PUMP and confirm with ENTER
	- Select motor nominal speed and confirm with ENTER
	- Select motor nominal current and confirm with ENTER
	- For speed signal 0 10 V use AI1 (Analogue Input 1)
- **2 Control Signal Settings for Speed Signals other than 0 10 V** 
	- For other selections full parameter view is needed: P2.1.14 Parameter Conceal Set to 0 (not in use)
	- For speed signal  $2 10$  V use Analogue Input 1<br>P2.2.6 Al1 Signal Range Set to 4 (2 Set to  $\vec{4}$  (2 – 10 V)
	- For speed signal  $4 20$  mA use Analogue Input 2<br>P2.1.15.14 I/O Reference Set to 1 (Al2) P2.1.15.14 I/O Reference
	- For speed signal 0 20 mA use Analogue Input 2 P2.1.15.14  $\overline{1}/\overline{0}$  Reference Set to 1 (AI2)<br>P2.2.12 AI2 Signal Range Set to 1 (0 – 20 mA) P2.2.12 AI2 Signal Range

### **Manual Testing**

- **1 Hold LEFT down for 3 seconds Control Place automatically switches to Keypad**
- **2 Use normal keypad buttons for speed control** 
	- UP and DOWN to adjust the speed
	- START and STOP for control
- **3 Hold LEFT down for 3 seconds to return to remote control (I/O or Fieldbus)**

# **Parameter List**

This is the list of the most commonly used parameter group: HVAC parameters. Default values on the list equal the values if FAN or PUMP has been selected in Start Up Wizard.

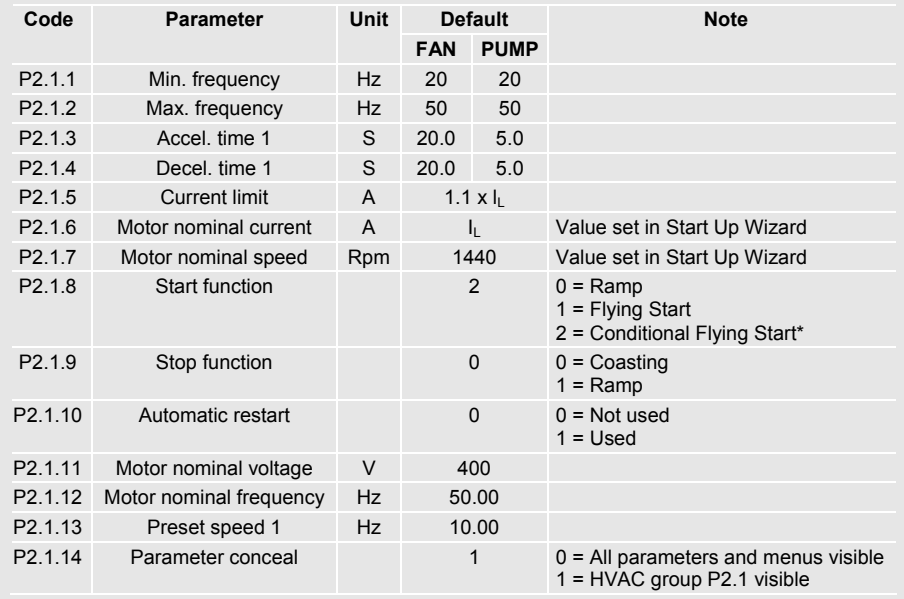

\* Start mode where Tripless Output Switching is enabled, recommended to be used with all pump and fan applications

- **Motor nameplate data**
- − Nominal Current
- − Nominal Speed

#### **Signal/sensor specification**

- − Signal type
- (volts, milliamps)
- − Range
- (0-10, 2-10, 0-20, 4-20)
- − Sensor span

# **Setup**

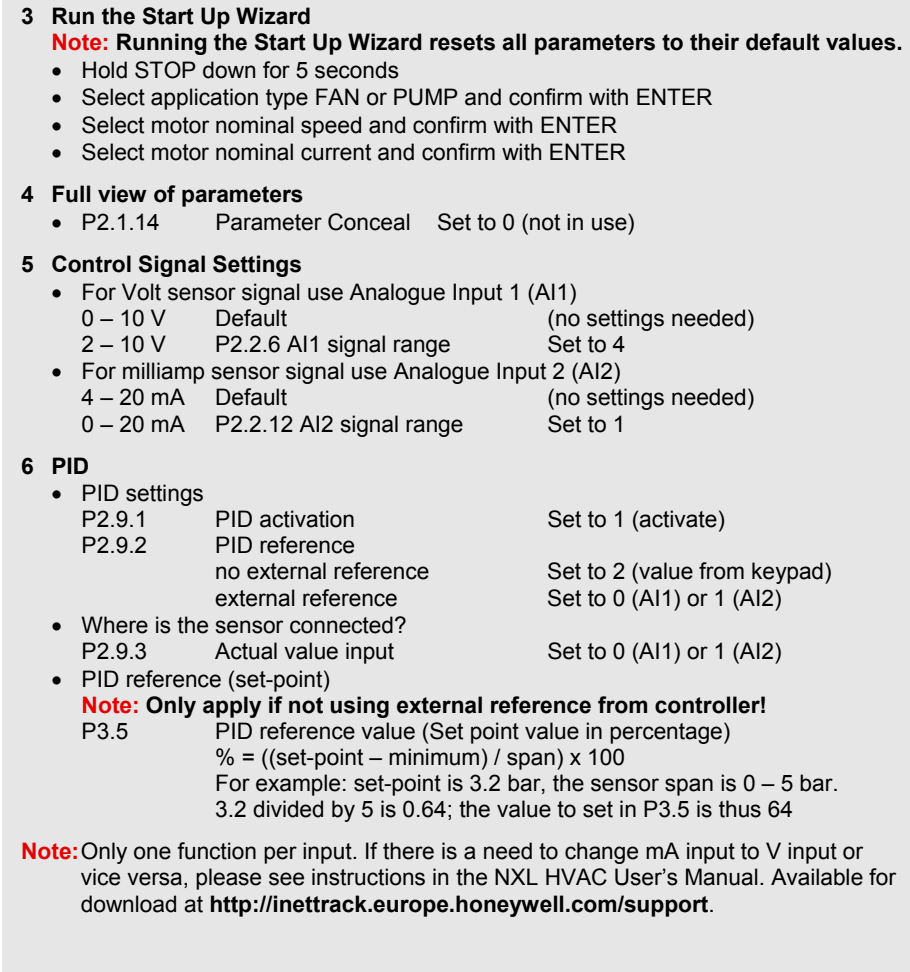

## **Manual Testing**

- **1 Hold LEFT down for 3 seconds Control Place automatically switches to Keypad**
- **2 Use normal keypad buttons for speed control** 
	- UP and DOWN for adjusting the speed
	- START and STOP for control

**3 Hold LEFT down for 3 seconds to return to remote control (I/O or Fieldbus)** 

## **Parameter List**

This is the list of the most commonly used parameter group: HVAC parameters. Default values on the list equal the values if Start Up Wizard selection has been FAN or PUMP.

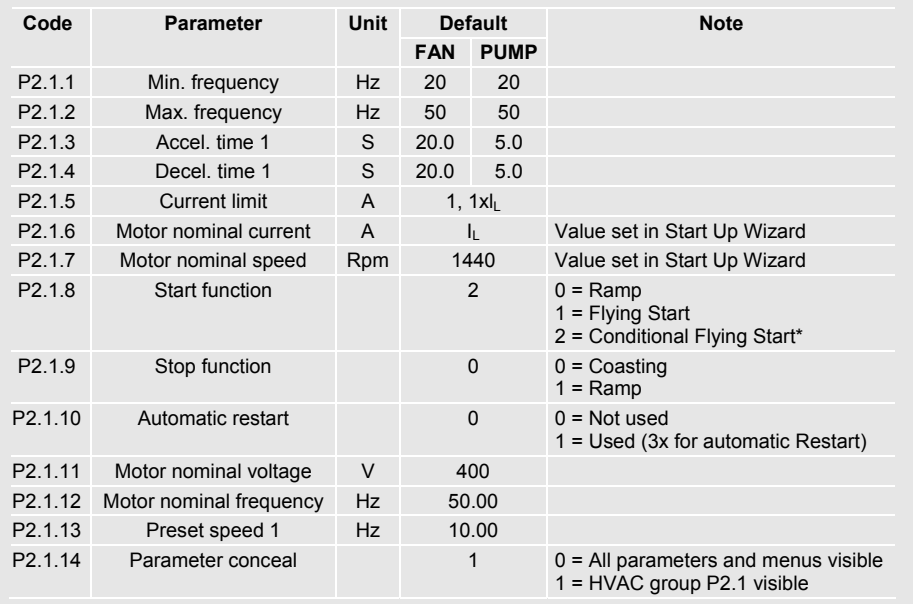

Start mode where Tripless Output Switching is enabled.

# **Operating the NXS Keypad**

# **Reading the Display**

Operating the NXS Keypad

the NXS Keypad

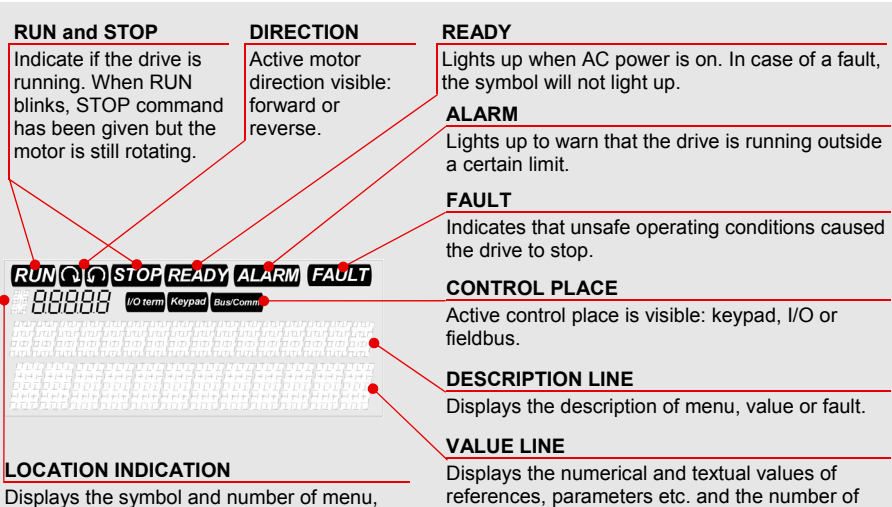

submenus available in each menu.

**Keypad Push-Buttons** 

parameter etc.

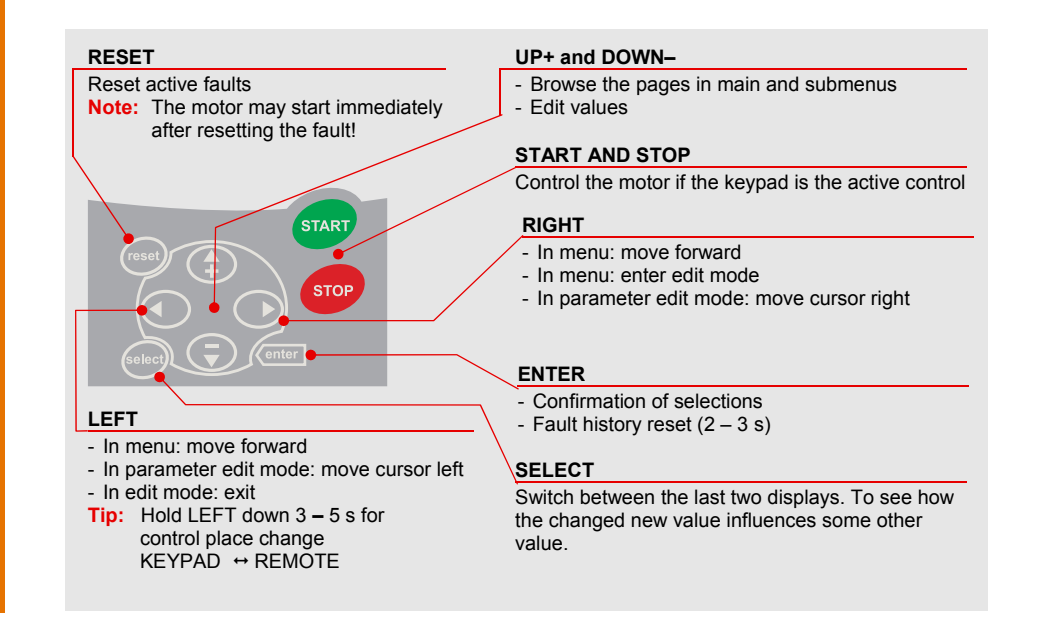

# **Navigating the Menu**

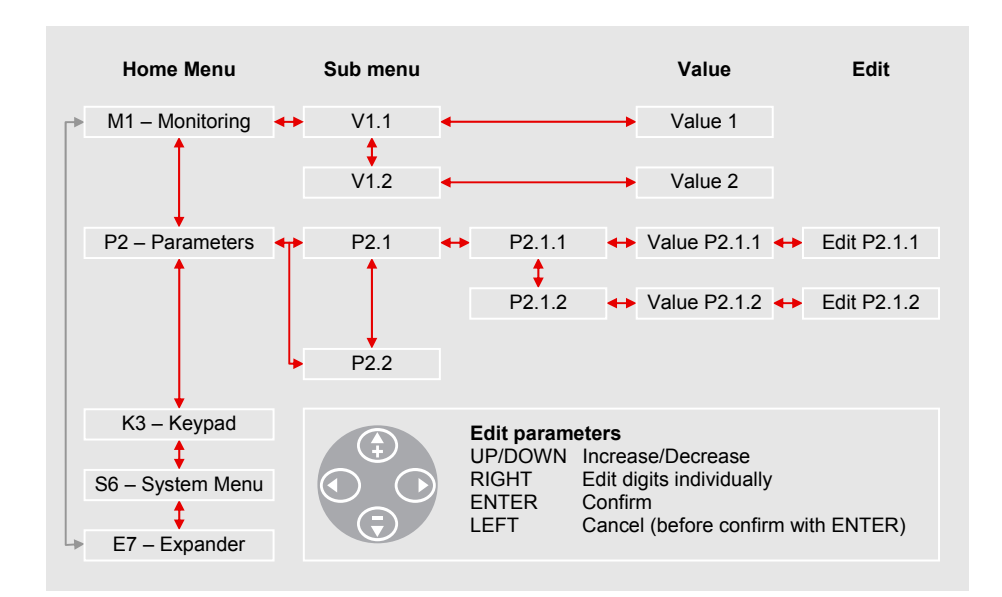

# **Monitoring Values (Menu M1)**

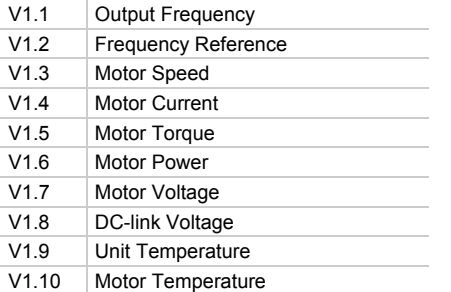

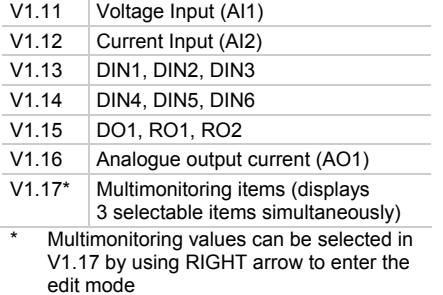

13

Operating the NXS Keypad

Operating the NXS Keypac

#### **Motor nameplate data**

- − Nominal Current
- − Nominal Speed
- − Nominal Voltage, etc.

#### **Setup**

**Speed signal specification** 

- − Signal type (volts, milliamps)
- − Range (0-10, 2-10, 0-20, 4-20)

**1 Run the Start Up Wizard**  Automatically activated at 1<sup>st</sup> start. To restart the wizard, set P6.5.3 Start Up Wizard to Yes and cycle the main power.

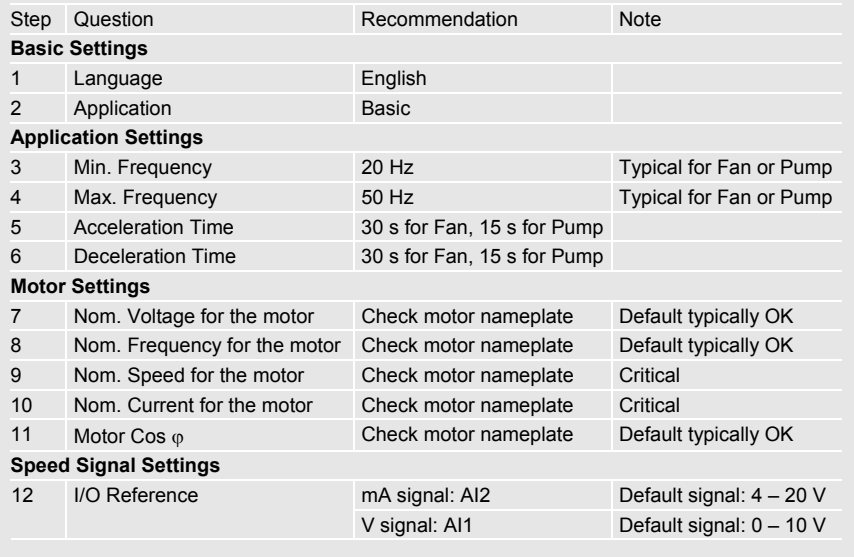

#### **2 Other Control Signal Settings**

P2.15 Current reference offset Set to "No offset, 0 – 20 mA"

#### **3 Start function**

P2.11 Start Function Set to "CondFlyStart" Start mode where Tripless Output Switching is enabled. Recommended function to be used especially in fan and pump applications.

### **Input and Output Functions**

Only DIN3 is programmable in Basic application. If the other functions are required, change the application to Standard from System Menu (S6.2 Application selection).

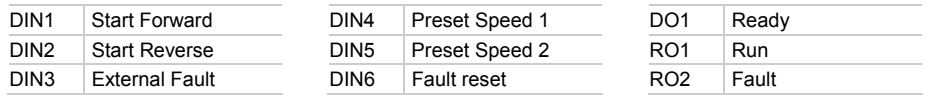

## **Manual Testing**

- **1 Hold LEFT down for 3 seconds Control Place automatically switches to Keypad**
- **2 Use normal keypad buttons for speed control** 
	- UP and DOWN to adjust the speed
	- START and STOP for control
- **3 Hold LEFT down for 3 seconds to return to remote control (I/O or Fieldbus)**

#### **Parameter List**

This is the list of the basic parameters that is the only group visible when the Basic application is selected (in addition to Keypad and System Menu, which are always visible).

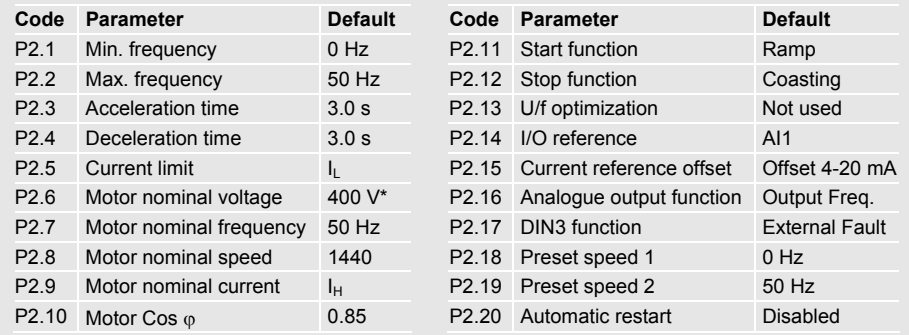

In 230 V series this is 230 V and in 690 V series this is 690 V.

#### **Motor nameplate data**

- − Nominal Current
- − Nominal Speed

#### **Signal/sensor specification**

- − Signal type (volts, milliamps)
- − Range (0-10, 2-10, 0-20, 4-20)
- − Sensor span

#### **Setup**

#### **1 Run the Start Up Wizard**

Automatically activated at 1<sup>st</sup> start. To restart the wizard, set P6.5.3 Start Up Wizard to Yes and cycle the main power.

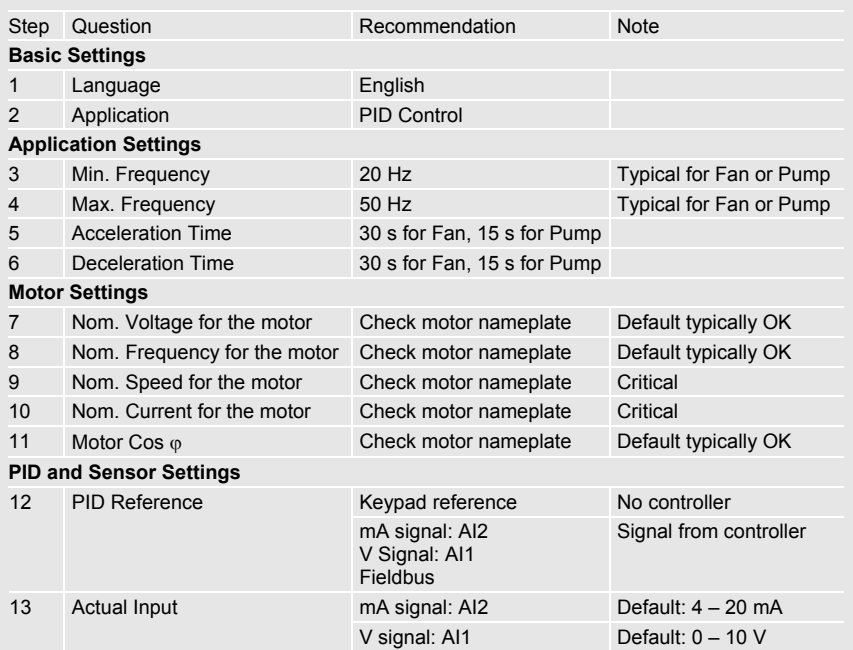

#### **2 Other Control Signal Settings**

2 – 10 V: change the value of P2.2.16 AI1 signal range to 20 – 100 %

0 – 20 mA: change the value of P2.2.21 AI2 signal range to 0 – 20 mA

#### **3 PID reference from keypad (if no external reference signal)**

R3.4 PID reference value (set-point value in percentage)

 $% = ((set-point - minimum) / span) \times 100$ 

- For example: set-point is 3.2 bar, the sensor span is  $0 5$  bar.
- 3.2 divided by 5 is 0.64; the value to set in P3.5 is thus 64

#### **4 Start function**

Set P2.4.6 Start Function to "CondFlyStart" Start mode where Tripless Output Switching is enabled. Recommended function to be used especially in fan and pump applications.

**Note: Only one function per input. If there is a need to change mA input to V input or vice versa, please see instructions in NX User's Manual.** 

## **Input and Output Functions**

All inputs and outputs are programmable. Here are the default values:

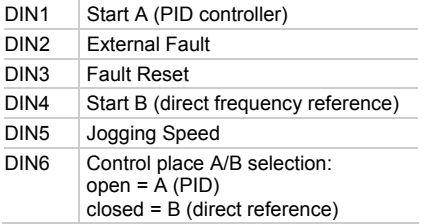

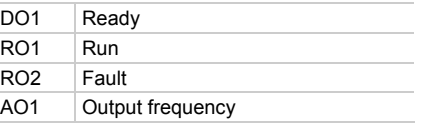

#### **Manual Testing**

- **1 Hold LEFT down for 3 seconds Control Place automatically switches to Keypad**
- **2 Use normal keypad buttons for speed control** 
	- Up and down arrows to adjust the speed
	- START and STOP for control
- **3 Hold LEFT down for 3 seconds to return to remote control (I/O or Fieldbus)**

### **Parameter Menus**

Here is the list of parameter menus available in PID application.

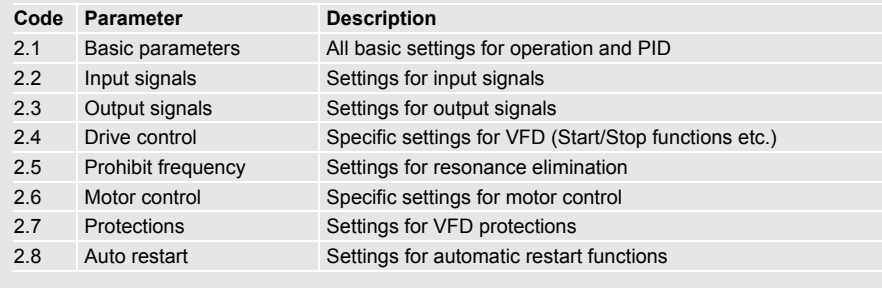

# **Inverter Fault Tracing**

Inverter Fault Tracing Inverter Fault Tracing

Conveniently, the fault coding and trip logic are similar in all Honeywell NX inverters. This table thus applies to both NXS and NXL HVAC.

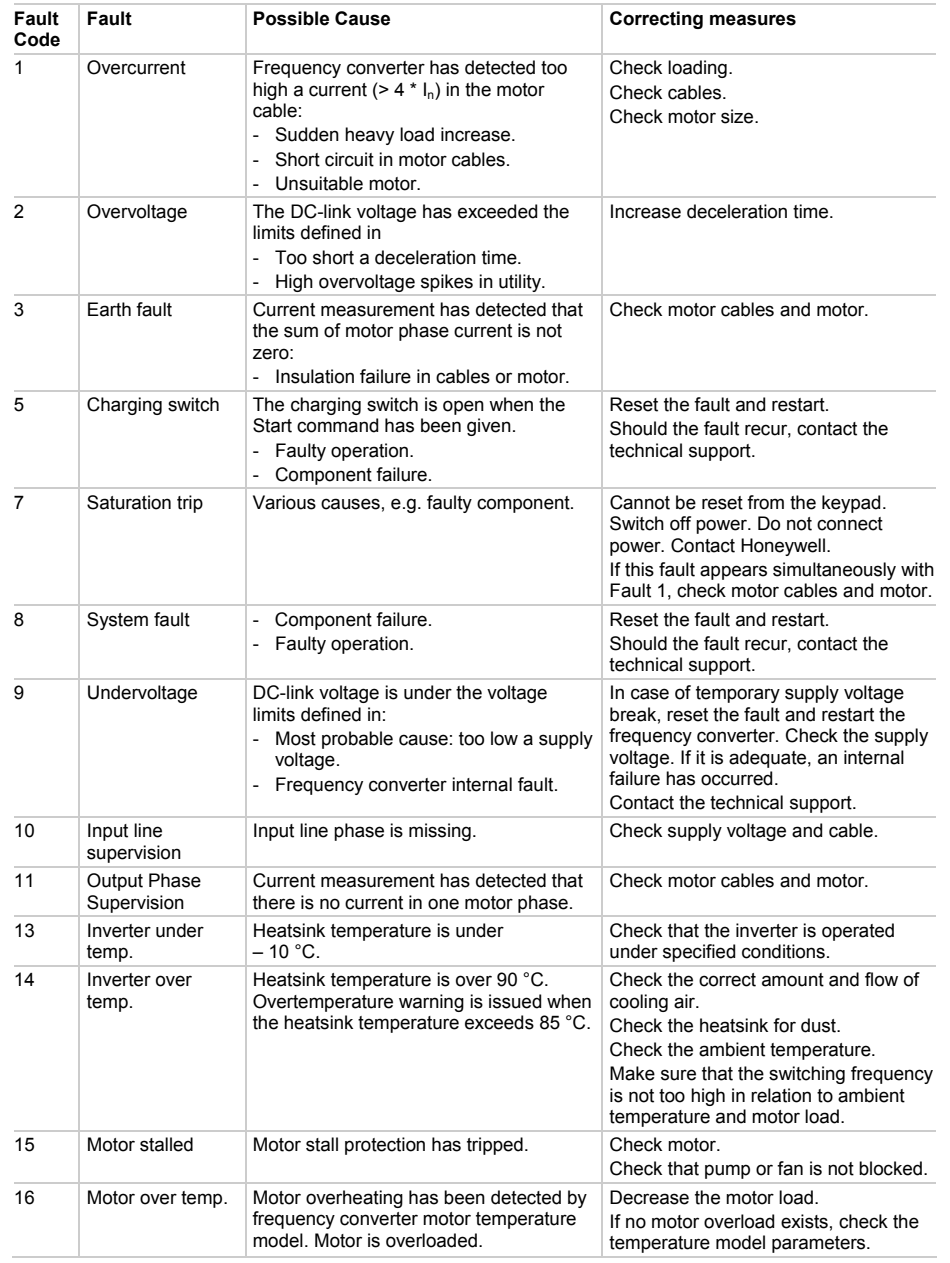

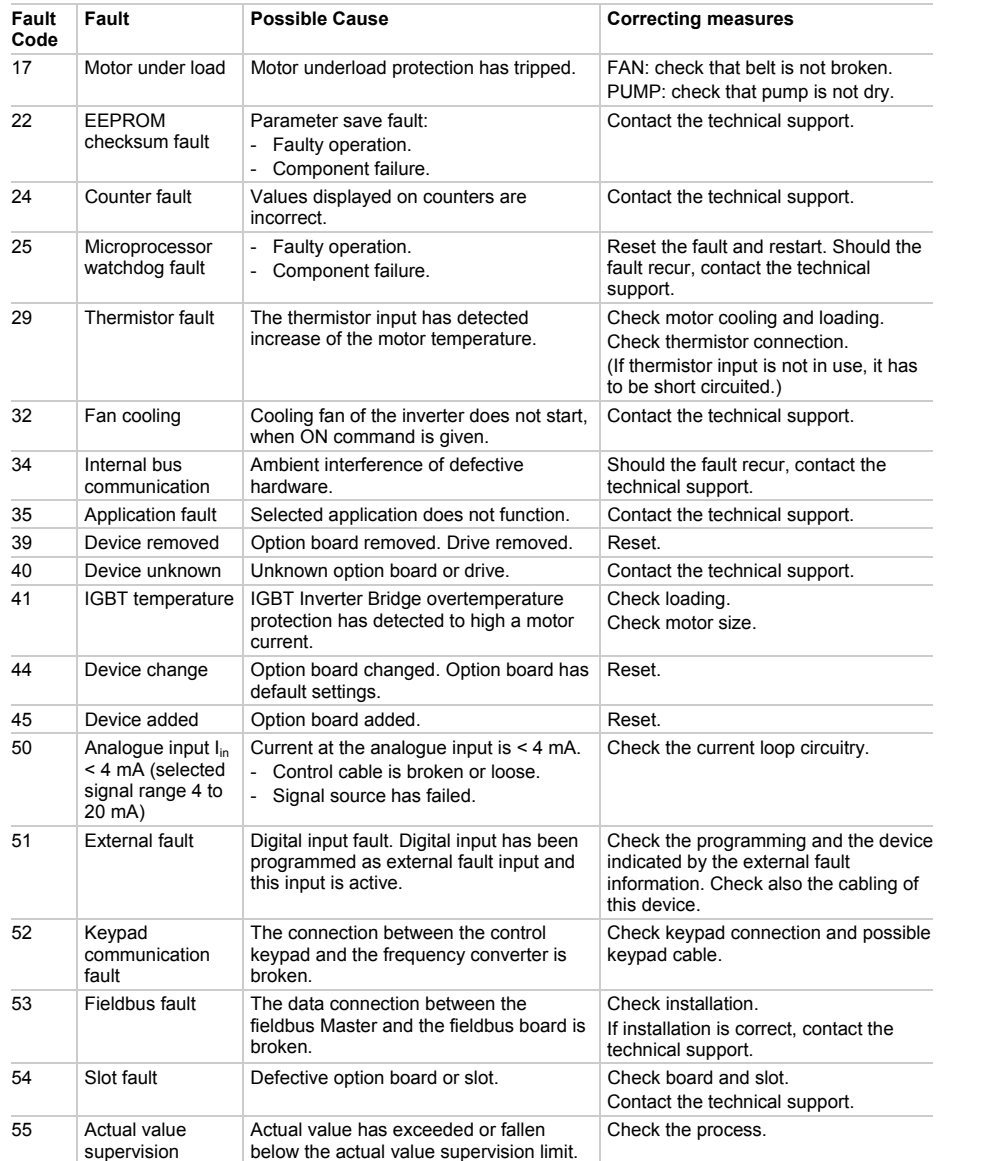

19

Inverter Fault Tracing

Inverter Fault Tracing

**Find out more** For more information on Honeywell's frequency converters and other Honeywell products, visit us online at http://ecc.emea.honeywell.com

**Automation and Control Solutions**<br>Honeywell GmbH<br>Böblinger Straße 17<br>71101 Schönaich<br>Telephone (49) 7031 637 01<br>Telefax (49) 7073 637 493<br>Www.honeywell.com

EN2B-0338GE51 R0907 September 2007 © 2007 Honeywell International Inc.

# **Honeywell**